## 2023 Virtual School on Many-Body Calculations using EPW and BerkeleyGW

# Calculations of superconducting properties with EPW Hands-on session (Tue.3)

Hands-on based on QE-v7.2 and EPW-v5.7

#### Exercise 1

In this example we are going to calculate the superconducting properties of fcc Pb by solving the isotropic Migdal-Eliashberg equations. The theory related to this tutorial can be found in Phys. Rev. B **87**, 024505 (2013).

```
$ cd $SCRATCH
$ mkdir EP-SCHOOL ; cd EP-SCHOOL
$ cp /work2/06868/giustino/SCHOOL/tutorials/Tue.3.Margine.tar .
$ tar -xvf Tue.3.Margine.tar; cd Tue.3.Margine/exercise1
```

▶ 1st step: Run a self-consistent calculation on a homogeneous 12x12x12 k-point grid and a phonon calculation on a homogeneous 3x3x3 q-point grid using the following jobscript (job.ph) and input files (scf.in and ph.in):

Note: The ecutwfc needs to be much larger for real calculations.

\$ cd phonon
\$ sbatch job.ph

```
job.ph
#!/bin/bash
#SBATCH -J job.ph
                              # .lob name
#SBATCH -N 1
                              # Total # of nodes
#SBATCH --ntasks-per-node 8
#SBATCH -t 00:10:00
                              # Run time (hh:mm:ss)
#SBATCH -A EPSchool2022
#SBATCH -p small
#SBATCH --reservation=XXX
# Launch MPI code...
export PATHQE=/work2/06868/giustino/SCHOOL/q-e-qe-7.2
ibrun $PATHQE/bin/pw.x -nk 4 -in scf.in > scf.out
ibrun $PATHQE/bin/ph.x -nk 4 -in ph.in > ph.out
```

```
c--
&control
calculation = 'scf'
restart_mode = 'from_scratch',
prefix = 'pb',
pseudo_dir = '../../pseudo/',
outdir = './'

&system
ibrav = 2,
celldm(1) = 9.27,
```

```
nat
 ntyp
               = 1.
               = 30.0
 ecutwfc
 occupations = 'smearing',
               = 'mp',
 smearing
               = 0.025
 degauss
 diagonalization = 'david'
 mixing_beta = 0.7
               = 1.0d-12
 conv_thr
ATOMIC_SPECIES
 Pb 207.2 pb_s.UPF
ATOMIC_POSITIONS
 Pb 0.00 0.00 0.00
K_POINTS {automatic}
 12 12 12 0 0 0
```

```
--
&inputph
prefix = 'pb',
fildyn = 'pb.dyn.xml',
fildvscf = 'dvscf',
tr2_ph = 1.0d-17
ldisp = .true.,
nq1 = 3,
nq2 = 3,
nq3 = 3
```

During the run, notice the irreducible (IBZ) q-point grid:

```
Dynamical matrices for (3, 3, 3) uniform grid of q-points (4 q-points):

N xq(1) xq(2) xq(3)
1 0.000000000 0.000000000 0.0000000000
2 -0.333333333 0.333333333 -0.333333333
3 0.000000000 0.666666667 0.0000000000
4 0.666666667 -0.0000000000 0.6666666667
```

- ▶ 2nd step: Gather the .dyn, .dvscf, and patterns files into a new save directory using the pp.py python script.
- \$ python3 /work2/06868/giustino/SCHOOL/q-e-qe-7.2/EPW/bin/pp.py

The script will ask you to provide the prefix of your calculation (here "pb").

- ▶ 3rd step: Do a non self-consistent calculation on a  $3\times3\times3$  homogeneous and  $\Gamma$ -centered grid between [0,1] in crystal coordinates and an EPW calculation for the superconducting properties using the following inputs and jobscript:
- Note 1: The homogeneous k grid for the non self-consistent calculations can be generated using the script kmesh.pl \$\text{work2/06868/giustino/SCHOOL/q-e-qe-7.2/wannier90-3.1.0/utility/kmesh.pl 3 3 3}
- Note 2: A non self-consistent calculation requires the charge density found from a previous self-consistent run with pw.x. In the jobscript job.epw1 you can see that a self-consistent calculation is run first with the same scf.in file used in the phonon directory. Alternatively, one can make the pb.save directory and copy there the files from phonon/pb.save For this in job.epw1 you need to comment the line

```
#ibrun $PATHQE/bin/pw.x -nk 8 -in scf.in > scf.out
```

and uncomment the following three lines

```
mkdir pb.save
cp ../phonon/pb.save/charge-density.dat pb.save/
cp ../phonon/pb.save/data-file-schema.xml pb.save/
```

Note 3: EPW calculations with ephwrite = .true. require that the fine k or q grids are commensurate, i.e., nkf1, nkf2, nkf3 to be multiple of nqf1, nqf2, nqf3.

```
$ cd ../epw
$ sbatch job.epw1
```

```
job.epw1
#!/bin/bash
#SBATCH -J job.epw1
                             # Job name
#SBATCH -N 1
                             # Total # of nodes
#SBATCH --ntasks-per-node 8
#SBATCH -t 00:10:00
                             # Run time (hh:mm:ss)
#SBATCH -A EPSchool2022
#SBATCH -p small
#SBATCH --reservation=XXX
# Launch MPI code...
export PATHQE=/work2/06868/giustino/SCHOOL/q-e-qe-7.2
ibrun $PATHQE/bin/pw.x -nk 8 -in scf.in > scf.out
#alternatively to re-run a scf calculation copy files from ../phonon/pb.save
#mkdir pb.save
#cp ../phonon/pb.save/charge-density.dat pb.save/
#cp ../phonon/pb.save/data-file-schema.xml pb.save/
ibrun $PATHQE/bin/pw.x -nk 8 -in nscf.in > nscf.out
ibrun $PATHQE/bin/epw.x -nk 8 -in epw1.in > epw1.out
```

```
nscf.in
&control
 calculation = 'nscf',
 restart_mode = 'from_scratch',
         = 'pb',
 prefix
 pseudo_dir = '../../pseudo/',
 outdir
             = './',
 verbosity = 'high'
&svstem
             = 2,
 celldm(1) = 9.27,
             = 1,
 nat
 ntyp
             = 1,
 ecutwfc
             = 30.0,
 occupations = 'smearing',
 smearing = 'mp',
             = 0.025.
 degauss
 nbnd
             = 10,
&electrons
 diagonalization = 'david'
 mixing_beta = 0.7
 conv_thr
             = 1.0d-12
ATOMIC_SPECIES
 Pb 207.2 pb_s.UPF
ATOMIC_POSITIONS crystal
 Рь 0.000000000 0.000000000 0.000000000
K_POINTS crystal
 0.00000000 0.00000000 0.00000000 3.703704e-02
 0.00000000 0.00000000 0.33333333 3.703704e-02
```

```
epw1.in
&inputepw
             = 'pb',
 prefix
             = './'
 outdir
 dvscf_dir = '../phonon/save' ! directory where .dyn, .dvscf and prefix.phsave/patterns.xx.yy
                                 ! files obtained from phonon calculation are stored
 ep_coupling = .true.
                              ! run e-ph coupling calculation
             = .true.
                               ! calculate e-ph coefficients
            = .true.
 epwwrite
                              ! write e-ph matrices in Wann representation
 epwread
             = .false.
                             ! read e-ph matrices from 'prefix.epmatwp' file
 wannierize = .true.
                                       ! calculate Wannier functions using W90 library
 nbndsub
              = 4
                                       ! number of Wannier functions to utilize
 bands_skipped = 'exclude_bands = 1-5' ! number of bands skipped during wannierization
 num_iter = 300
 dis_froz_min= -3
 dis_froz_max= 13.5
 proj(1) = 'Pb:sp3'
wdata(1) = 'bands_plot = .true.'
 wdata(2) = 'begin kpoint_path'
  wdata(3) = 'G 0.00 0.00 0.00 X 0.00 0.50 0.50'
 wdata(4) = 'X 0.00 0.50 0.50 W 0.25 0.50 0.75'
 wdata(5) = 'W 0.25 0.50 0.75 L 0.50 0.50 0.50'
 wdata(6) = 'L 0.50 0.50 0.50 K 0.375 0.375 0.75'
 wdata(7) = 'K 0.375 0.375 0.75 G 0.00 0.00 0.00'
 wdata(8) = 'G 0.00 0.00 0.00 L 0.50 0.50 0.50'
 wdata(9) = 'end kpoint_path'
 wdata(10) = 'bands_plot_format = gnuplot'
             = 0.4
                              ! Fermi window thickness [eV]
 fsthick
 degaussw
           = 0.1
                              ! smearing in energy-conserving delta functions in [eV]
 degaussq
            = 0.05
                              ! smearing for sum over q in the e-ph coupling in [meV]
 ephwrite
           = .true.
                              ! write ephmatXX, egnv, freq, and ikmap files in prefix.ephmat directory
 eliashberg = .true.
                               ! calculate Eliashberg spectral function
                              ! solve isotropic ME eqs.
        = .true.
 limag = .true.
lpade = .true.
                               ! solve ME eqs. on imaginary axis
                               ! solve ME eqs. on real axis using Pade approximants
  lacon = .true.
                              ! analytic continuation of ME eqs. from imaginary to real axis
 nsiter = 500
                               ! number of self-consistent iterations when solving ME eqs.
 npade = 40
                              ! percentage of Matsubara points used in Pade continuation.
 broyden_beta = -0.8
                             ! mixing factor (if broyden_beta < 0, use the linear mixing instead.)
  conv_thr_iaxis = 1.0d-3
                               ! convergence threshold for solving ME eqs. on imaginary axis
 conv_thr_racon = 1.0d-3
                             ! convergence threshold for solving ME eqs. on real axis
 wscut = 0.1
                               ! upper limit over Matsubara freq. summation in ME eqs on imag.axis in [eV]
         = 0.1
 muc
                               ! effective {\tt Coulomb} potential used in the ME eqs.
        = 0.3 0.9 1.5 2.1 2.7 3.3 3.9 4.2 4.4 4.5 4.6 4.65 ! temperatures at which ME eqs.
 temps
           ! are solved [equally spaced temperature points can also be used: see epw2.in]
 nk1 = 3
 nk2 = 3
                               ! dimensions of coarse electronic grid
 nk3 = 3
 nq1 = 3
 nq2 = 3
                               ! dimensions of coarse phonon grid
 nq3 = 3
 mp_mesh_k = .true.
                               ! use irreduciable electronic fine mesh
 nkf1 = 18
 nkf2 = 18
                               ! dimensions of fine electronic grid
 nkf3 = 18
 naf1 = 18
 nqf2 = 18
                                ! dimensions of phonon grid
 nqf3 = 18
```

**Note:** In some cases, pw.x calculates additional **k**-points which are not provided in the **k**-point list of the input. If this happens, you need to use the keyword of calculation='bands' instead of calculation='nscf'.

With the above input, we are instructing EPW to:

• Fourier-transform the electron-phonon matrix elements from a coarse  $3\times3\times3$  to a dense  $18\times18\times18$  k/q-point grids.

```
Using uniform q-mesh: 18 18 18
Size of q point mesh for interpolation: 5832
Using uniform MP k-mesh: 18 18 18
Size of k point mesh for interpolation: 390
Max number of k points per pool: 50
```

• Pre-compute the q-points that fall within the fsthick window. If at a specific q-point at least one k + q eigenvalue falls within the user-defined fsthick, then the q-point is selected.

```
Number selected, total 100 107

Number selected, total 200 215

.....

Number selected, total 5500 5736

We only need to compute 5579 q-points
```

• Write on disk in the pb.ephmat directory the: (1) ephmatXX files (one per CPU) containing the electron-phonon matrix elements within the Fermi window (fsthick) on the dense k and q grids, (2) freq file containing the phonon frequencies on the dense q grid, (3) egnv file containing the eigenvalues within the Fermi window on the dense k grid, and (4) ikmap file containing the index of the k-points on the dense (irreducible) grid within the Fermi window. All these files are produced by setting ephwrite = .true.. The files are unformatted and required for solving the Migdal-Eliashberg equations.

```
Nr. of irreducible k-points on the uniform grid:
Finish mapping k+sign*q onto the fine irreducibe k-mesh and writing .ikmap file
Nr irreducible k-points within the Fermi shell =
                                                     30 out of
Progression iq (fine) =
                              100/
                                        5579
Progression iq (fine) =
                              200/
                                        5579
                             5500/
Progression iq (fine) =
                                        5579
           Fermi level (eV) = 0.117577170444188D+02
DOS(states/spin/eV/Unit Cell) =
                                  0.296296406126877D+00
      Electron smearing (eV) =
                                  0.1000000000000D+00
           Fermi window (eV) =
                                  0.40000000000000D+00
Finish writing .ephmat files
```

• Solve the isotropic Migdal-Eliashberg equations on the imaginary frequency axis. This is achieved by setting the keywords eliashberg = .true., liso = .true., and limag = .true. in the input file. The equations are solved self-consistently for each temperature

value specified in the input file. The calculation at each temperature ends when either the converge threshold (conv\_thr\_iaxis) or the maximum number of iterations (nsiter) is reached.

**Note 1**: If at a specific temperature the maximum number of iterations is reached without achieving convergence, the code will stop and not move to the next temperature in the list.

**Note 2**: Because the electron-phonon matrix elements do not depend on the temperature at which the Migdal-Eliashberg equations are solved, they can be reused in subsequent EPW calculations at different temperatures. This is the reason why ephmatXX files are saved in the pb.ephmat directory.

The isotropic Migdal-Eliashberg equations take the following form:

$$Z(i\omega_{j}) = 1 + \frac{\pi T}{\omega_{j}} \sum_{j'} \frac{\omega_{j'}}{\sqrt{\omega_{j'}^{2} + \Delta(i\omega_{j})}} \lambda(\omega_{j} - \omega_{j'})$$

$$Z(i\omega_{j})\Delta(i\omega_{j}) = \pi T \sum_{j'} \frac{\Delta(i\omega_{j'})}{\sqrt{\omega_{j'}^{2} + \Delta^{2}(i\omega_{j'})}} \left[\lambda(\omega_{j} - \omega_{j'}) - \mu_{c}^{*}\right]$$
(1)

The semiempirical Coulomb parameter  $\mu_c^*$  is provided as an input varible  $\underline{\mathtt{muc}}$  in the EPW calculation. The isotropic electron-phonon coupling strength  $\lambda(\omega_j)$  entering in Eqs. (1) is defined as:

$$\lambda(\omega_j) = \frac{1}{N_{\rm F}} \sum_{nm\nu} \int \frac{d\mathbf{k}}{\Omega_{\rm BZ}} \int \frac{d\mathbf{q}}{\Omega_{\rm BZ}} |g_{mn\nu}(\mathbf{k}, \mathbf{q})|^2 \frac{2\omega_{\mathbf{q}\nu}}{\omega_j^2 + \omega_{\mathbf{q}\nu}^2} \delta(\epsilon_{n\mathbf{k}} - \epsilon_{\rm F}) \delta(\epsilon_{m\mathbf{k}+\mathbf{q}} - \epsilon_{\rm F})$$
 (2)

While the calculation is running, notice in the epw1.out file the different steps a full EPW run goes through. Once the interpolation on the fine mesh is finished, the code writes and reads the files required for solving the Migdal-Eliashberg equations and then proceeds with solving the equations at the specified temperatures.

```
Solve isotropic Eliashberg equations

Finish reading freq file
......

1 bands within the Fermi window

Finish reading egnv file

Max nr of q-points = 956

Finish reading ikmap files

Start reading .ephmat files

Finish reading .ephmat files

Finish reading alf file

Electron-phonon coupling strength = 1.3350331
```

```
3.696404 \text{ K for muc} =
Estimated Allen-Dynes Tc =
                                                   0.10000
Estimated w_log in Allen-Dynes Tc =
Estimated BCS superconducting gap =
                                     0.560615 meV
Estimated Tc from machine learning model =
WARNING WARNING WARNING
The code may crash since tempsmax =
                                    4.650 K is larger than Allen-Dynes Tc =
                                                                              3.696 K
temp(1) =
              0.30000 K
Solve isotropic Eliashberg equations on imaginary-axis
Total number of frequency points nsiw(
                                        1) =
                                                616
Cutoff frequency wscut =
linear mixing factor =
                         0.80000
mixing factor = 0.2 is used for the first three iterations.
Actual number of frequency points (
                                    1) = 616 for uniform sampling
  iter ethr znormi deltai [meV]
    1 3.214168E+00 2.235399E+00 6.796394E-01
    2 4.323916E-02 2.232152E+00 6.935163E-01
   17 7.733457E-04 2.192374E+00 8.390265E-01
Convergence was reached in nsiter =
                                    17
```

Perform an analytic continuation of the solutions from the imaginary frequency axis to the real frequency axis. The analytic continuation can be done using Padé approximants (lpade = .true.) or an iterative procedure (lacon = .true.). The iterative procedure is performed self-consistently until either the converge threshold (conv\_thr\_racon) or the maximum number of iterations (nsiter) is reached.

**Note**: If at a specific temperature the maximum number of iterations is reached without achieving convergence, the code will stop and not move to the next temperature in the list.

```
Pade approximant of isotropic Eliashberg equations from imaginary-axis to real-axis
Cutoff frequency wscut =
                        0.1000
         Re[znorm] Re[delta] [meV]
  pade
   246
        2.192697E+00 8.392205E-01
Convergence was reached for N = 246 Pade approximants
raxis_pade
          :
                 0.02s CPU
                               0.05s WALL ( 1 calls)
Analytic continuation of isotropic Eliashberg equations from imaginary-axis to real-axis
Total number of frequency points nsw =
Cutoff frequency wscut =
                           0.1000
   iter
            ethr
                      Re[znorm]
                                    Re[delta] [meV]
```

```
1 5.553772E-02 2.192563E+00 8.397141E-01
2 6.999853E-02 2.192563E+00 8.397141E-01
......
11 7.825942E-04 2.192563E+00 8.397141E-01
Convergence was reached in nsiter = 11
```

• At the end of the calculation, you should get a few output files at every given temperature. Note that the number of Matsubara frequency points decreases as the temperature increases because fewer frequencies  $i\omega_j=i(2n+1)\pi T$  (n integer) are smaller than the cutoff frequency wscut.

The calculation of superconducting properties will be accompanied by significant I/O. In the following we will describe various physical quantities saved in the output files and how to process them. We will use XX in the name of the output files to indicate the temperature at which the equations are solved.

• Eliashberg spectral function and integrated electron-phonon coupling strength ( $\lambda$ ).

```
pb.a2f and pb.a2f_proj files are generated by setting eliashberg = .true.
```

pb.a2f file contains the isotropic Eliashberg spectral function  $\alpha^2 F(\omega)$  and cumulative electron-phonon coupling strength  $\lambda$  as a function of frequency  $\omega$  (meV) for different phonon smearing values (see the end of the file for information about the smearing).

pb.a2f\_proj file contains the Eliashberg spectral function as a function of frequency  $\omega$  (meV), where the 2nd column is the Eliashberg spectral function corresponding to the first smearing in pb.a2f. The remaining (3×number of atoms) columns contain the mode-resolved Eliashberg spectral functions corresponding to the first smearing in pb.a2f (there is no specific information on which modes correspond to which atomic species).

Superconducting gap along the imaginary frequency axis and the real frequency axis.

pb.imag\_iso\_XX files are generated by setting eliashberg = .true., liso = .true., and limag = .true. Each file contains 3 columns: the Matsubara frequency  $i\omega_j$  (eV) along the imaginary axis, the quasiparticle renormalization function  $Z(i\omega_j)$ , and the superconducting gap  $\Delta(i\omega_j)$  (eV).

pb.pade\_iso\_XX files are generated by setting lpade = .true.. Each file contains 5 columns: the frequency  $\omega$  (eV) along the real axis, the real part of the quasiparticle renormalization function  ${\rm Re}Z(\omega)$ , the imaginary part of the quasiparticle renormalization function  ${\rm Im}Z(\omega)$ , the real part of the superconducting gap  ${\rm Re}\Delta(\omega)$  (eV), and the imaginary part of the superconducting gap  ${\rm Im}\Delta(\omega)$  (eV).

pb.acon\_iso\_XX files are generated by setting lacon = .true. and contain similar information as pb.pade\_iso\_XX.

▶ 4th step: Plot the superconducting gap along the imaginary and real frequency axis.

You can use the gnuplot script fig1.plt to plot pb.imag\_iso\_000.30, pb.pade\_iso\_000.30, and pb.acon\_iso\_000.30. You should get something similar to Fig. 1 at 0.3 K.

```
$ gnuplot fig1.plt
$ evince fig1.pdf
```

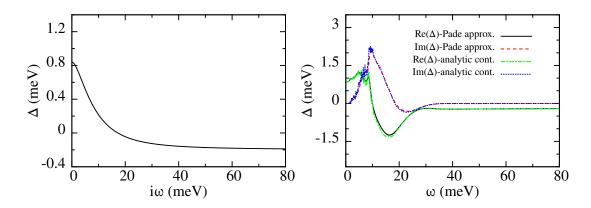

Fig. 1 Left: Superconducting gap along the imaginary axis (columns 1:3 from pb.imag\_iso\_000.30). Right: Superconducting gap on the real axis (columns 1:4 and 1:5 from pb.pade\_iso\_000.30 and pb.acon\_iso\_000.30).

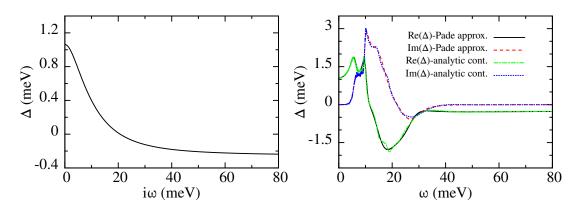

Fig. 2 At convergence you should get something close to this figure (see Phys. Rev. B **87**, 024505 (2013) for fully converged calculation parameters).

▶ 5th step: Plot the leading edge of the superconducting gap as a function of temperature.

Use the shell script script\_gap0\_imag (also shown below) to extract the leading edge of the superconducting gap as a function of temperature and save the information in a new file pb.imag\_iso\_gap0.

```
script_gap0_imag #!/bin/tcsh

awk 'FNR==2 {print FILENAME,$0}' pb.imag_iso_* | awk '{print $1 " " $4*1000}' > pb.imag_iso_gap0

sed -i 's/pb.imag_iso_//' pb.imag_iso_gap0
```

## \$ ./script\_gap0\_imag

You can use the gnuplot script fig3.plt to plot pb.imag\_iso\_gap0. You should get something similar to Fig. 3

- \$ gnuplot fig3.plt
- \$ evince fig3.pdf

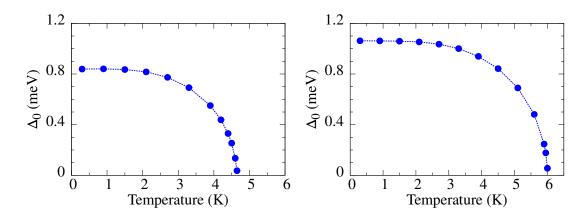

Fig. 3 Calculated isotropic gap of Pb as a function of temperature. At convergence you should get something close to the figure on the right (see Phys. Rev. B **87**, 024505 (2013) for fully converged calculation parameters).

You can further extract the leading edge of the superconducting gap as a function of temperature from the calculations on the real axis and compare it with the one obtained on the imaginary axis shown in Fig. 3. You can use the shell scripts script\_gap0\_pade and script\_gap0\_acon to get the pb.pade\_iso\_gap0 and pb.acon\_iso\_gap0 files. Next plot these files using gnuplot as was done above for the pb.imag\_iso\_gap0.

#### \$ ./script\_gap0\_pade

```
script_gap0_pade
#!/bin/tcsh

awk 'FNR==2 {print FILENAME,$0}' pb.pade_iso_* | awk '{print $1 " " $5*1000}' > pb.pade_iso_gap0

sed -i 's/pb.pade_iso_//' pb.pade_iso_gap0
```

and

#### \$ ./script\_gap0\_acon

```
script_gap0_acon
#!/bin/tcsh

awk 'FNR==2 {print FILENAME,$0}' pb.acon_iso_* | awk '{print $1 " " $5*1000}' > pb.acon_iso_gap0
sed -i 's/pb.acon_iso_//' pb.acon_iso_gap0
```

▶ 6th step: Solve the linearized isotropic Migdal-Eliashberg equation for the critical temperature.

Near  $T_c$ ,  $\Delta(i\omega_j) \to 0$  and the set of Eqs. (1) reduces to a linear matrix equation for  $\Delta(i\omega_j)$ :

$$\Delta(i\omega_j) = \sum_{j'} K_{jj'} \Delta(i\omega_{j'}) \tag{3}$$

where

$$K_{jj'} = \frac{1}{|2j'+1|} \left[ \lambda(\omega_j - \omega_{j'}) - \mu_c^* - \delta_{jj'} \sum_{j''} \lambda(\omega_j - \omega_{j''}) s_j s_{j''} \right]$$
(4)

and  $s_j = sign(\omega_j)$ . The critical temperature  $T_c$  is defined as the value at which the maximum eigenvalue of  $K_{jj'}$  is 1.

This step can be done by starting from a file containing the Eliashberg spectral function (pb.a2f\_iso) using the following jobscript (job.epw2) and input file (epw2.in; only differences with respect to epw1.in file are shown below):

Note 1: In this case ephmatXX, freq, egnv, and ikmap files (saved in the prefix.ephmat directory) are not used. You can also solve the isotropic Migdal-Eliashberg equations at other temperatures starting from a file containing the Eliashberg spectral function (pb.a2f\_iso). This procedure does not work for solving the anisotropic Migdal-Eliashberg equations.

**Note 2**: You only need to use one CPU if the isotropic Migdal-Eliashberg or the linearized Migdal-Eliashberg equation are solved starting from the Eliashberg spectral function.

#### \$ sbatch job.epw2

```
#!/bin/bash
#SBATCH -J job.epw2  # Job name
#SBATCH -N 1  # Total # of nodes
#SBATCH --ntasks-per-node 1
#SBATCH -t 00:10:00  # Run time (hh:mm:ss)
#SBATCH -A EPSchool2022
#SBATCH -p small
#SBATCH -reservation=XXX

# Launch MPI code...
export PATHQE=/work2/06868/giustino/SCHOOL/q-e-qe-7.2

ibrun $PATHQE/bin/epw.x -nk 1 -in epw2.in > epw2.out
```

```
epw2.in
ep_coupling = .false.
elph
         = .false.
epwwrite
         = .false.
          = .true.
epwread
wannierize = .false.
ephwrite = .false.
fila2f
           = 'pb.a2f'
          = .false.
lpade
lacon
           = .false.
tc_linear = .true.
                             ! solve linearized ME eqn. for Tc
tc_linear_solver = 'power' ! algorithm to solve Tc eigenvalue problem: 'power' OR 'lapack'
nstemp
       = 21
                             ! number of temperature points
        = 0.25 5.25
                             ! evenly spaced nstemp temperature points according to
temps
                             ! (temps(2)-temps(1))/(nstemp-1).
```

```
Start: Solving (isotropic) linearized Eliashberg equation with solver = power
For the first Temp.
                    0.25 K
 Total number of frequency points nsiw(
                                         1) =
 Cutoff frequency wscut = 0.1001
Superconducting transition temp. To is the one which has Max. eigenvalue close to 1
                  Max.
                               nsiw
                                        wscut
                                                Nr. of iters
       Temp.
                 eigenvalue
                              (itemp)
                                        (eV)
                                                 to Converge
```

| 0.25 | 4.2529777 | 739 | 0.1001 | 6  |  |
|------|-----------|-----|--------|----|--|
| 0.50 | 3.4344472 | 369 | 0.1000 | 7  |  |
|      |           |     |        |    |  |
| 5.25 | 0.8846787 | 35  | 0.1009 | 27 |  |
|      |           |     |        |    |  |

Finish: Solving (isotropic) linearized Eliashberg equation

You can extract the maximum eigenvalue as a function of temperature from the epw2.out using script\_max\_eigenvalue and save the date in data\_max\_eigenvalue.dat file.

#### \$ ./script\_max\_eigenvalue

```
script_max_eigenvalue #!/bin/tcsh
grep -A 25 "Max. eigenvalue" epw2.out | tail -21 | awk '{print $1 " " $2}' > data_max_eigenvalue.dat
```

Plot data\_max\_eigenvalue.dat to obtain the  $T_{\rm c}$ . The critical temperature is defined as the value for which the maximum eigenvalue is close to 1. You can use the gnuplot script fig4.plt to get the graph shown in Fig. 4

```
$ gnuplot fig4.plt
$ evince fig4.pdf
```

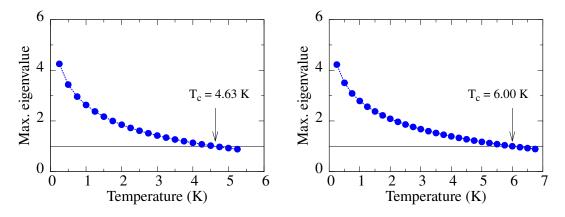

Fig. 4 Calculated maximum eigenvalue as a function of temperature. At convergence you should get something closer to the right hand-side figure.

#### Exercise 2

In this tutorial we are going to calculate the superconducting properties of  $MgB_2$  by solving the anisotropic Migdal-Eliashberg equations. The theory related to this tutorial can be found in the Phys. Rev. B **87**, 024505 (2013).

Go to exercise2:

\$ cd ../../exercise2

Note: The smearing is quite large in order to get reasonable values in subsequent calculations.

- \$ cd phonon
- \$ sbatch job.ph

```
job.ph
#!/bin/bash
                             # Job name
#SBATCH -J job.ph
                             # Total # of nodes
#SBATCH -N 1
#SBATCH --ntasks-per-node 56
#SBATCH -t 00:10:00
                             # Run time (hh:mm:ss)
#SBATCH -A EPSchool2022
#SBATCH -p small
#SBATCH --reservation=XXX
# Launch MPI code...
export PATHQE=/work2/06868/giustino/SCHOOL/q-e-qe-7.2
ibrun $PATHQE/bin/pw.x -nk 56 -in scf.in > scf.out
ibrun $PATHQE/bin/ph.x -nk 56 -in ph.in > ph.out
```

```
--
                                                                                          scf.in
&control
calculation = 'scf'
restart_mode = 'from_scratch',
prefix = 'mgb2',
pseudo_dir = '../../pseudo/',
           = './',
outdir
&system
             = 4,
 celldm(1)
           = 5.8260252227888,
 celldm(3) = 1.1420694129095,
 nat
             = 3,
            = 2,
 ntyp
           = 40
 ecutwfc
 smearing
             = 'mp'
 occupations = 'smearing'
             = 0.05
 degauss
&electrons
 diagonalization = 'david'
 mixing_mode = 'plain'
 mixing_beta
               = 0.7
              = 1.0d-9
 conv_thr
ATOMIC_SPECIES
 Mg 24.305 Mg.pz-n-vbc.UPF
 B 10.811 B.pz-vbc.UPF
ATOMIC_POSITIONS crystal
        0.00000000 0.00000000
                                  0.000000000
 Mg
         В
K POINTS AUTOMATIC
 12 12 12 0 0 0
```

```
ph.in

&inputph

prefix = 'mgb2',

fildyn = 'mgb2.dyn.xml',

tr2_ph = 1.0d-16

fildvscf = 'dvscf',
```

```
ldisp = .true.,
nq1 = 3,
nq2 = 3,
nq3 = 3
```

```
Dynamical matrices for (3, 3, 3) uniform grid of q-points (6 q-points):

N xq(1) xq(2) xq(3)
1 0.000000000 0.000000000 0.0000000000
2 0.000000000 0.000000000 0.291867841
3 0.000000000 0.384900179 0.000000000
4 0.000000000 0.384900179 0.291867841
5 0.333333333 0.577350269 0.000000000
6 0.3333333333 0.577350269 0.291867841
```

- ▶ 2nd step: Gather the .dyn, .dvscf, and patterns files into a new save directory using the pp.py python script.
- \$ python3 /work2/06868/giustino/SCHOOL/q-e-qe-7.2/EPW/bin/pp.py

The script will ask you to provide the prefix of your calculation (here "mgb2").

- ▶ 3rd step: Do a non self-consistent calculation on a  $6\times6\times6$  uniform and  $\Gamma$ -centered grid between [0,1] in crystal coordinates and an EPW calculation for the anisotropic superconducting properties using the jollowing jobscript (job.epw1) and input files (nscf.in and epw1.in):
- Note 1: The homogeneous k grid for the non self-consistent calculations can be generated using the script kmesh.pl \$ /work2/06868/giustino/SCHOOL/q-e-qe-7.2/wannier90-3.1.0/utility/kmesh.pl 6 6 6
- **Note 2**: A non self-consistent calculation requires the charge density found from a previous self-consistent run with pw.x. In the jobscript job.epw1 you can see that a self-consistent calculation is run first with the same scf.in file used in the phonon directory. Alternatively, one can make the mgb2.save directory and copy there the files from phonon/mgb2.save. For this in job.epw1, you need to comment the line

```
#ibrun $PATHQE/bin/pw.x -nk 8 -in scf.in > scf.out
```

and uncomment the following three lines

```
mkdir mgb2.save
cp ../phonon/mgb2.save/charge-density.dat mgb2.save/
cp ../phonon/mgb2.save/data-file-schema.xml mgb2.save/
```

**Note 3**: EPW calculations with ephwrite = .true. require that the fine k or q grids are commensurate, i.e., nkf1, nkf2, nkf3 to be multiple of nqf1, nqf2, nqf3.

Note 4: The Migdal-Eliashberg equations are solved in the standard, Fermi surface restriction (FSR), approximation.

```
$ cd ../epw1-FSR
$ sbatch job.epw1
```

```
#!/bin/bash

#SBATCH -J job.epw1  # Job name

#SBATCH -N 1  # Total # of nodes

#SBATCH --ntasks-per-node 56

#SBATCH -t 00:10:00  # Run time (hh:mm:ss)

#SBATCH -A EPSchool2022

#SBATCH -p small

#SBATCH --reservation=XXX
```

```
# Launch MPI code...
export PATHQE=/work2/06868/giustino/SCHOOL/q-e-qe-7.2

ibrun $PATHQE/bin/pw.x -nk 56 -in scf.in > scf.out
#alternatively to re-run a scf calculation copy files from ../phonon/mgb2.save
#mkdir mgb2.save
#cp ../phonon/mgb2.save/charge-density.dat mgb2.save/
#cp ../phonon/mgb2.save/data-file-schema.xml mgb2.save/
ibrun $PATHQE/bin/pw.x -nk 56 -in nscf.in > nscf.out
ibrun $PATHQE/bin/epw.x -nk 56 -in epw1.in > epw1.out
```

```
&control
                                                                                                               nscf.in
  calculation = 'nscf'
                = 'mgb2',
  pseudo_dir = '../../pseudo/',
                = './',
  outdir
&svstem
 ibrav
               = 4,
 celldm(1) = 5.8260252227888,
celldm(3) = 1.1420694129095,
                = 3,
                = 2,
 ntyp
                = 40
  ecutwfc
               = 'mp'
  smearing
  occupations = 'smearing'
  degauss
                = 0.05
&electrons
  diagonalization = 'david'
  mixing_mode = 'plain'
                   = 0.7
  mixing_beta
  conv_thr
                  = 1.0d-9
ATOMIC_SPECIES
 Mg 24.305 Mg.pz-n-vbc.UPF
B 10.811 B.pz-vbc.UPF
ATOMIC_POSITIONS crystal

    0.000000000
    0.000000000
    0.00000000

    0.333333333
    0.6666666667
    0.500000000

 Mg
  В
           0.66666667 0.333333333 0.500000000
K_POINTS crystal
  216
  0.00000000 0.00000000 0.00000000 4.629630e-03
  0.00000000 0.00000000 0.16666667 4.629630e-03
```

```
epw1.in
&inputepw
             = 'mgb2',
 prefix
            = './'
 outdir
 dvscf_dir = '../phonon/save' ! directory where .dyn, .dvscf and prefix.phsave/patterns.xx.yy
                                ! files obtained from phonon calculation are stored
                              ! run e-ph coupling calculation
 ep_coupling = .true.
        = .true.
                             ! calculate e-ph coefficients
            = .true.
                              ! write e-ph matrices in the Wann representation
 epwwrite
 epwread
             = .false.
                              ! read e-ph matrices from the 'prefix.epmatwp' file
 etf_mem
                              ! more IO (slower) but less memory is required
 wannierize = .true.
                                       ! calculate Wannier functions using W90 library
 nbndsub
                                       ! number of Wannier functions to utilize
             = 500
 num iter
 dis_froz_max = 8.8
               = 'B:pz'
 proj(1)
               = f=0.5,1.0,0.5:s
 proj(2)
```

```
proj(3)
              = 'f=0.0.0.5.0.5:s'
              = 'f=0.5,0.5,0.5:s'
proj(4)
                               ! 2 = verbose output for the SC part
iverbosity
fsthick
              = 0.2
                               ! Fermi window thickness [eV]
degaussw
              = 0.05
                               ! smearing in the energy-conserving delta functions in [eV]
fermi_plot
                               ! write files to plot Fermi surface
              = .true.
                               ! write ephmatXX, egnv, freq, and ikmap files in 'prefix.ephmat' directory
ephwrite
              = .true.
              = .true.
eliashberg
                               ! calculate Eliashberg spectral function
laniso
          = .true.
                               ! solve anisotropic ME eqs.
limag
          = .true.
                               ! solve ME eqs. imaginary axis
lpade
          = .true.
                               ! solve ME eqs. on real axis using Pade approximants
nsiter
          = 500
                               ! number of self-consistent iterations when solving ME eqs.
conv thr iaxis = 1.0d-3
                               ! convergence threshold for solving ME eqs. on imaginary axis
                               ! upper limit over Matsubara freq. summation in ME eqs on imag. axis [eV] ! effective Coulomb potential used in ME eqs.
wscut
          = 0.5
          = 0.05
muc
          = 3
                               ! number of temperature points at which the ME eqs. are solved
nstemp
temps
          = 10 20
                               ! even space mode: step between points is (temps(2)-temps(1))/(nstemp-1)
          = 6
                               ! dimensions of the coarse electronic grid
nk1
          = 6
nk2
          = 6
nk3
nq1
          = 3
                               ! dimensions of the coarse phonon grid
          = 3
nq2
nq3
          = 3
mp_mesh_k = .true.
                               ! use irreduciable electronic fine mesh
nkf1
          = 40
          = 40
nkf2
                               ! dimensions of the fine electronic grid
nkf3
          = 40
          = 20
ngf1
nqf2
          = 20
                               ! dimensions of the fine phonon grid
          = 20
nqf3
```

With the above input, we are instructing EPW to:

• Fourier-transform the electron-phonon matrix elements from a coarse  $6 \times 6 \times 6$  to a dense  $40 \times 40 \times 40$  k-point grid and from a coarse  $3 \times 3 \times 3$  to a dense  $20 \times 20 \times 20$  q-point grid.

```
Using uniform q-mesh: 20 20 20
Size of q point mesh for interpolation: 8000
Using uniform MP k-mesh: 40 40 40
Size of k point mesh for interpolation: 6468
Max number of k points per pool: 116
```

• Pre-compute the q-points that fall within the fsthick windown. If at a specific q-point at least one k+q eigenvalue falls within the user-defined fsthick, then the q-point is selected.

| Number selected, total  | 100           | 100  |
|-------------------------|---------------|------|
| Number selected, total  | 200           | 204  |
|                         |               |      |
| Number selected, total  | 7800          | 7954 |
| We only need to compute | 7846 q-points |      |

• Write on disk in the mgb2.ephmat directory the: (1) ephmatXX files (one per CPU) containing the electron-phonon matrix elements within the Fermi window (fsthick) on the dense k and q grids, (2) freq file containing the phonon frequencies on the dense q grid, (3) egnv file containing the eigenvalues within the Fermi window on the dense k grid, and (4) ikmap file containing the index of the k-points on the dense (irreducible) grid within the Fermi window. All these files are produced by setting ephwrite = .true. These files are unformatted and required for solving the anisotropic Migdal-Eliashberg equations.

```
Nr. of irreducible k-points on the uniform grid:
                                                     3234
Finish mapping k+sign*q onto the fine irreducibe k-mesh and writing .ikmap file
Nr irreducible k-points within the Fermi shell =
                                                      446 out of
                                                                      3234
Progression iq (fine) =
                              100/
                                        7846
Progression iq (fine) =
                               200/
                                         7846
Progression iq (fine) =
                             7800/
            Fermi level (eV) = 0.746936938273072D+01
                                0.324589885287221D+00
DOS(states/spin/eV/Unit Cell) =
      Electron smearing (eV) = 0.500000000000000D-01
                                0.20000000000000D+00
           Fermi window (eV) =
Finish writing .ephmat files
```

Write the Fermi surface files mgb2.fs\_YY.cube (YY = band index within the fsthick) and mgb2.fs.frmsf by setting fermi\_plot = .true.. The \*.cube files can be visualized with VESTA and the \*.frmsf file can be visualized with FermiSurfer.

```
Fermi surface calculation on fine mesh Fermi level (eV) = 7.469369 3 bands within the Fermi window
```

Calculate the isotropic and anisotropic electron-phonon coupling strength by setting the keywords eliashberg = .true. in the EPW input file.

The anisotropic electron-phonon coupling strength takes the following form:

$$\lambda_{n\mathbf{k},m\mathbf{k}+\mathbf{q}}(\omega_j) = N_F \sum_{\nu} \frac{2\omega_{\mathbf{q}\nu}}{\omega_j^2 + \omega_{\mathbf{q}\nu}^2} |g_{mn\nu}(\mathbf{k},\mathbf{q})|^2$$
 (5)

The band- and wavevectron-dependent electron-phonon coupling strength  $\lambda_{n\mathbf{k}}(\omega_j)$  is defined as:

$$\lambda_{n\mathbf{k}}(\omega_j) = \sum_{m} \int \frac{d\mathbf{q}}{\Omega_{\text{BZ}}} \frac{\delta(\epsilon_{m\mathbf{k}+\mathbf{q}} - \epsilon_{\text{F}})}{N_{\text{F}}} \lambda_{n\mathbf{k},m\mathbf{k}+\mathbf{q}}(\omega_j)$$
 (6)

The isotropic electron-phonon coupling strength takes the form:

$$\lambda(\omega_j) = \sum_{n} \int \frac{d\mathbf{k}}{\Omega_{\rm BZ}} \frac{\delta(\epsilon_{n\mathbf{k}} - \epsilon_{\rm F})}{N_{\rm F}} \lambda_{n\mathbf{k}}(\omega_j)$$
 (7)

The standard electron-phonon coupling strength  $\lambda$  found in the literature corresponds to setting  $\omega_i = 0$  in Eq. (7).

The isotropic Eliashberg spectral function takes the following form:

$$\alpha^{2} F(\omega) = \frac{1}{N_{\rm F}} \sum_{nm\nu} \int \frac{d\mathbf{k}}{\Omega_{\rm BZ}} \int \frac{d\mathbf{q}}{\Omega_{\rm BZ}} |g_{mn\nu}(\mathbf{k}, \mathbf{q})|^{2} \delta(\omega - \omega_{\mathbf{q}\nu}) \delta(\epsilon_{n\mathbf{k}} - \epsilon_{\rm F}) \delta(\epsilon_{m\mathbf{k}+\mathbf{q}} - \epsilon_{\rm F})$$
(8)

• Solve the anisotropic FSR Migdal-Eliashberg equations on the imaginary frequency axis by setting the keywords eliashberg = .true., laniso = .true., and limag = .true. in the EPW input file. The equations are solved self-consistently for each temperature value specified in the input file. The calculation at each temperature ends when either the converge threshold (conv\_thr\_iaxis) or the maximum number of iterations (nsiter) is reached.

**Note 1**: If at a specific temperature the maximum number of iterations is reached without achieving convergence, the code will stop and not move to the next temperature in the list.

**Note 2**: Because the electron-phonon matrix elements do not depend on the temperature at which the Migdal-Eliashberg equations are solved, they can be reused in subsequent EPW calculations at different temperatures. This is the reason why ephmatXX files are saved in the mgb2.ephmat directory.

The anisotropic FSR Migdal-Eliashberg equations take the following form:

$$Z_{n\mathbf{k}}(i\omega_{j}) = 1 + \frac{\pi T}{\omega_{j} N_{F}} \sum_{mj'} \int \frac{d\mathbf{q}}{\Omega_{BZ}} \frac{\omega_{j'}}{\sqrt{\omega_{j'}^{2} + \Delta_{m\mathbf{k}+\mathbf{q}}^{2}(i\omega_{j'})}} \times \lambda_{n\mathbf{k},m\mathbf{k}+\mathbf{q}}(\omega_{j} - \omega_{j'}) \delta(\epsilon_{m\mathbf{k}+\mathbf{q}} - \epsilon_{F})$$

$$Z_{n\mathbf{k}}(i\omega_{j})\Delta_{n\mathbf{k}}(i\omega_{j}) = \frac{\pi T}{N_{F}} \sum_{mj'} \int \frac{d\mathbf{q}}{\Omega_{BZ}} \frac{\Delta_{m\mathbf{k}+\mathbf{q}}(i\omega_{j'})}{\sqrt{\omega_{j'}^{2} + \Delta_{m\mathbf{k}+\mathbf{q}}^{2}(i\omega_{j'})}} \times \left[\lambda_{n\mathbf{k},m\mathbf{k}+\mathbf{q}}(\omega_{j} - \omega_{j'}) - \mu_{c}^{*}\right] \delta(\epsilon_{m\mathbf{k}+\mathbf{q}} - \epsilon_{F}), \tag{9}$$

where  $\lambda_{n\mathbf{k},m\mathbf{k}+\mathbf{q}}(\omega_j - \omega_{j'})$  is the anisotropic electron-phonon coupling strength. The semiempirical Coulomb parameter  $\mu_c^*$  is provided as an input varible  $\underline{\mathbf{muc}}$  in the EPW calculation.

```
Solve anisotropic Eliashberg equations on imaginary-axis
Total number of frequency points nsiw(
                                        1) =
Cutoff frequency wscut = 0.5008
broyden mixing factor = 0.70000
mixing factor = 0.2 is used for the first three iterations.
Actual number of frequency points ( 1) = 92 for uniform sampling
Size of allocated memory per pool: ~= 0.0664 Gb
  iter ethr znormi deltai [meV]
    1 2.676074E+00 1.669496E+00 6.099397E+00
    2 2.057049E-02 1.668907E+00 6.186415E+00
   13 4.794415E-04 1.662258E+00 6.916128E+00
Convergence was reached in nsiter =
                                     13
Chemical potential (itemp = 1) =
                                   7.4693693827E+00 eV
Temp (itemp = 1) = 10.000 \text{ K} Free energy = -0.006786 \text{ meV}
Min. / Max. values of superconducting gap = 0.000000 12.162768 meV
```

• Perform the analytic continuation of the solutions along the imaginary frequency axis to the real frequency axis by using Padé approximants (lpade = .true.). Note the analytic continuation with the iterative procedure (lacon = .true.) is not performed since this is very expensive computationally in the anisotropic case (hours to days).

```
Pade approximant of anisotropic Eliashberg equations from imaginary-axis to real-axis

Cutoff frequency wscut = 0.5000

pade Re[znorm] Re[delta] [meV]
82 1.692066E+00 6.378369E+00

Convergence was reached for N = 82 Pade approximants
```

The calculation of superconducting properties will be accompanied by significant I/O. In the following we will describe various physical quantities saved in the output files and how to process them. We will use XX in the name of the output files to indicate the temperature at which the equations are solved.

▶ 4th step: Plot the isotropic and anisotropic electron-phonon coupling strength.

```
mgb2.lambda_pairs, mgb2.lambda_k_pairs, and mgb2.a2f files are generated by setting eliashberg = .true.
```

mgb2.lambda\_pairs file contains the anisotropic electron-phonon coupling strength  $\lambda_{n\mathbf{q},m\mathbf{k}+\mathbf{q}}(0)$  on the Fermi surface.

mgb2.lambda\_k\_pairs file contains the band- and wavevector-dependent anisotropic electron-phonon coupling strength  $\lambda_{n\mathbf{k}}(0)$  on the Fermi surface.

mgb2.a2f file contains the isotropic Eliashberg spectral function  $\alpha^2 F(\omega)$  and cumulative electron-phonon coupling strength as a function of frequency  $\omega$  (meV) for different phonon smearing values (see the end of the file for information about the smearing).

Note: First, put # in front of the 1st line and the last 7 lines of mgb2.a2f, otherwise gnuplot does not work.

You can use the gnuplot script fig5.plt to plot. You should get something similar to Fig. 5.

- \$ gnuplot fig5.plt
- \$ evince fig5.pdf

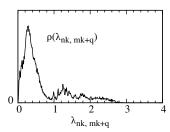

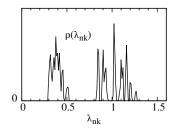

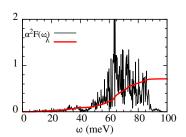

Fig. 5 Left: The anisotropic electron-phonon coupling strength  $\lambda_{n\mathbf{q},m\mathbf{k}+\mathbf{q}}(0)$  (from mgb2.lambda\_pairs). Middle: The anisotropic electron-phonon coupling strength  $\lambda_{n\mathbf{k}}(0)$  on the Fermi surface (from mgb2.lambda\_k\_pairs). Right: The isotropic Eliashberg spectral function  $\alpha^2 F(\omega)$  (columns 1:2 from mgb2.a2f) and integrated electron-phonon coupling strength  $\lambda$  (columns 1:12 from mgb2.a2f).

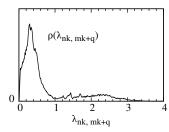

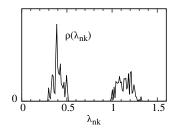

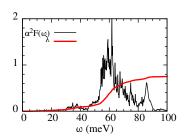

Fig. 6 At convergence you should get something close to this figure (see Phys. Rev. B **87**, 024505 (2013) for fully converged calculation parameters).

▶ 5th step: Plot the superconducting gap along the imaginary frequency axis and the real frequency axis.

mgb2.imag\_aniso\_XX files are generated by setting eliashberg = .true., laniso = .true., and limag = .true. Each file contains 4 columns: the frequency  $i\omega_j$  (eV) along the imaginary axis, the Kohn-Sham eigenvalue  $\epsilon_{n\mathbf{k}}$  (eV) relative to the Fermi level, the quasiparticle renormalization  $Z_{n\mathbf{k}}(i\omega_j)$ , and the superconducting gap  $\Delta_{n\mathbf{k}}(i\omega_j)$  (eV).

mgb2.pade\_aniso\_XX files are generated by setting lpade = .true.. Each file contains 6 columns: the energy  $\omega$  (eV) along the real axis, the Kohn-Sham eigenvalue  $\epsilon_{n\mathbf{k}}$  (eV) relative to the Fermi level, the real part of the quasiparticle renormalization  $\mathrm{Re}Z_{n\mathbf{k}}(\omega)$ , the imaginary part of the quasiparticle renormalization  $\mathrm{Im}Z_{n\mathbf{k}}(\omega)$ , the real part of the superconducting gap  $\mathrm{Re}\Delta_{n\mathbf{k}}(\omega)$  (eV), and the imaginary part of the superconducting gap  $\mathrm{Im}\Delta_{n\mathbf{k}}(\omega)$  (eV).

mgb2.acon\_aniso\_XX files could also be generated by setting lacon = .true.. These files will contain similar information as mgb2.pade\_aniso\_XX.

You can use the gnuplot script fig7.plt to plot. You should get something similar to Fig. 7 at 10 K. The file fig7.pdf is too large (10MB) to open while connecting to a remote server: To avoid opening it directly, you can use pdftopng command to show the plot.

\$ gnuplot fig7.plt
\$ pdftopng fig7.pdf fig7
\$ display fig7-000001.png

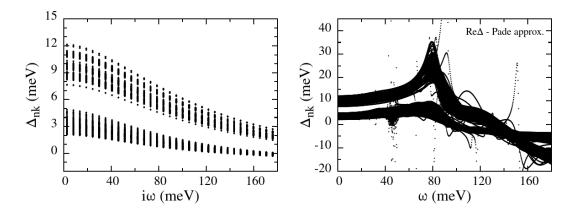

Fig. 7 Left: Superconducting gap along the imaginary axis (columns 1:4 from mgb2.imag\_aniso\_010.00). Right: Superconducting gap along the real axis (columns 1:5 from mgb2.pade\_aniso\_010.00 - this file is about 70MB).

The fine k and q point grids need to be much denser for real calculations. At convergence you should get:

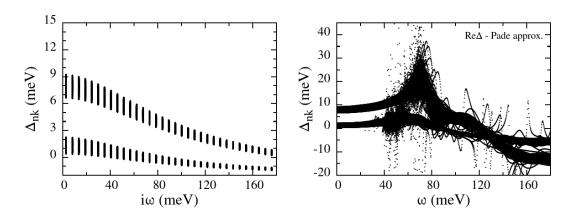

Fig. 8 At convergence you should get something close to this figure (see Phys. Rev. B **87**, 024505 (2013) for fully converged calculation parameters).

▶ 6th step: Plot the leading edge of the superconducting gap as a function of temperature.

You should get the following graph by plotting the data from all mgb2.imag\_aniso\_gap0\_XX files. Use the gnuplot script fig9.plt.

\$ gnuplot fig9.plt
\$ evince fig9.pdf

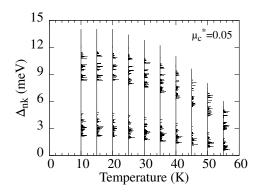

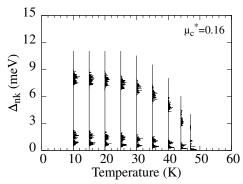

Fig. 9 Calculated anisotropic superconducting gap of  $MgB_2$  on the Fermi surface as a function of temperature. At convergence you should get the right hand-side figure (see Phys. Rev. B **87**, 024505 (2013) for fully converged calculation parameters). (Note: the heights of the histograms are multiplied by a factor of 2 while plotting for visibility.)

▶ 7th step: Plot the superconducting quasiparticle density of states.

The quasiparticle density of states (DOS) in the superconducting state relative to the DOS in the normal state is given by:

$$\frac{N_S(\omega)}{N_F} = \sum_n \int \frac{d\mathbf{k}}{\Omega_{BZ}} \frac{\delta(\epsilon_{n\mathbf{k}} - \epsilon_F)}{N_F} \operatorname{Re} \left[ \omega / \sqrt{\omega^2 - \Delta_{n\mathbf{k}}^2(\omega)} \right]$$
(10)

mgb2.qdos\_XX files contain the quasiparticle density of states in the superconducting state relative to the density of states in the normal state  $N_S(\omega)/N_{\rm F}$  as a function of frequency (eV) at various XX temperatures.

You can use the gnuplot script fig10.plt to plot mgb2.qdos\_010.00. Edit fig10.plt to add the value of DOS in the normal state and run gnuplot.

```
fig10.plt

set terminal pdfcairo color dashed enhanced font "Times,25" fontscale 0.4 size 4,3 lw 2

...

set xrange [0:15]

set yrange [0:2.2]

set out "fig10.pdf"

set key at graph 0.9, 0.9

NF= 0.324589885287221  # DOS in the normal state

plot "mgb2.qdos_010.00" u ($1*1000):($2/NF) w l lw 2 lt 1 lc rgb "black" notitle

reset
```

```
$ gnuplot fig10.plt
$ evince fig10.pdf
```

You should get something similar to Fig. 10 (left) at 10 K:

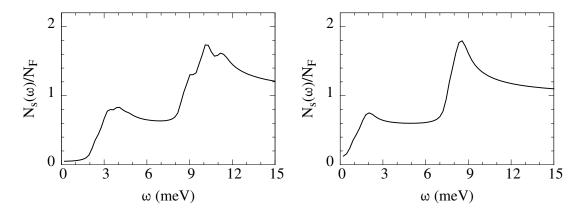

Fig. 10 Calculated  $N_S(\omega)/N_{\rm F}$  as a function of frequency at 10 K. At convergence you should get something closer to the right hand-side figure (see Phys. Rev. B **87**, 024505 (2013) for fully converged calculation parameters). (Note: the second column of mgb2.qdos\_XX should be divided by the value of DOS from the epw1.out).

- ▶ 8th step: (Optional due to time limit) Try to increase the fine grids and see if you can get a result closer to convergence. Note that if either k or q is changed you need to obtain new ephmatXX, egnv, freq, and ikmap files (saved in the mgb2.ephmat directory).
- ▶ 9th step: (Optional due to time limit) Check the effect of the Coulomb pseudopotential  $\mu_c^*$  on the superconducting gap and the critical temperature by varying the input variable muc. For this step you can re-use the files saved in the mgb2.ephmat directory.
- ▶ 10th step: Solve the anisotropic full-bandwidth (FBW) Migdal-Eliashberg equations. The self-consistent and non self-consistent calculations are the same as for the standard FSR approximation, you can either copy the '../epw1-FSR/mgb2.save' directory or rerun the self-consistent and non self-consistent calculations. After this, do an EPW calculation using the following jobscript (job.epw2) and input file (epw2.in; only differences with respect to ../epw1-FSR/epw1.in file are shown below):

**Note**: Here, we have fixed the chemical potential at the Fermi level. If you want to update the chemical potential at every temperature, set muchem = .true. in your EPW input file.

```
$ cd ../epw2-FBW
$ sbatch job.epw2
```

```
job.epw2
#!/bin/bash
#SBATCH -J job.epw2
                              # Job name
#SBATCH -N 1
                              # Total # of nodes
#SBATCH --ntasks-per-node 56
#SBATCH -t 00:10:00
                              # Run time (hh:mm:ss)
#SBATCH -A EPSchool2022
#SBATCH -p small
#SBATCH --reservation=XXX
# Launch MPI code...
export PATHQE=/work2/06868/giustino/SCHOOL/q-e-qe-7.2
ibrun $PATHQE/bin/pw.x -nk 56 -in scf.in > scf.out
#alternatively to re-run a scf calculation copy files from ../phonon/mgb2.save
#mkdir mgb2.save
#cp ../phonon/mgb2.save/charge-density.dat mgb2.save/
#cp ../phonon/mgb2.save/data-file-schema.xml mgb2.save/
```

```
ibrun $PATHQE/bin/pw.x -nk 56 -in nscf.in > nscf.out
ibrun $PATHQE/bin/epw.x -nk 56 -in epw2.in > epw2.out
```

```
--
fbw = .true.
```

The anisotropic FBW Migdal-Eliashberg equations are solved self-consistently on the imaginary frequency axis by setting the keywords fbw = .true., eliashberg = .true., laniso = .true., and limag = .true. in the EPW input file.

The anisotropic FBR Migdal-Eliashberg equations take the following form:

$$Z_{n\mathbf{k}}(i\omega_{j}) = 1 + \frac{T}{\omega_{j}N_{F}} \sum_{mj'} \int \frac{d\mathbf{q}}{\Omega_{BZ}} \frac{\omega_{j'}Z_{m\mathbf{k}+\mathbf{q}}(i\omega_{j'})}{\theta_{m\mathbf{k}+\mathbf{q}}(i\omega_{j'})} \lambda_{n\mathbf{k},m\mathbf{k}+\mathbf{q}}(\omega_{j}-\omega_{j'})$$

$$\chi_{n\mathbf{k}}(i\omega_{j}) = \frac{-T}{N_{F}} \sum_{mj'} \int \frac{d\mathbf{q}}{\Omega_{BZ}} \frac{\varepsilon_{m\mathbf{k}'} - \mu_{F} + \chi_{m\mathbf{k}+\mathbf{q}}(i\omega_{j'})}{\theta_{m\mathbf{k}+\mathbf{q}}(i\omega_{j'})} \lambda_{n\mathbf{k},m\mathbf{k}+\mathbf{q}}(\omega_{j}-\omega_{j'})$$

$$\phi_{n\mathbf{k}}(i\omega_{j}) = \frac{T}{N_{F}} \sum_{mj'} \int \frac{d\mathbf{q}}{\Omega_{BZ}} \frac{\phi_{m\mathbf{k}'}(i\omega_{j'})}{\theta_{m\mathbf{k}+\mathbf{q}}(i\omega_{j'})} \left[\lambda_{n\mathbf{k},m\mathbf{k}+\mathbf{q}}(\omega_{j}-\omega_{j'}) - \mu_{c}^{*}\right]$$
(11)

where  $\lambda_{n\mathbf{k},m\mathbf{k}+\mathbf{q}}(\omega_j-\omega_{j'})$  is the anisotropic electron-phonon coupling strength. The superconducting gap is defined in terms of the renormalization function and the order parameter as:  $\Delta_{n\mathbf{k}}(i\omega_j) = \phi_{n\mathbf{k}}(i\omega_j)/Z_{n\mathbf{k}}(i\omega_j)$ . The semiempirical Coulomb parameter  $\mu_{\mathbf{c}}^*$  is provided as an input varible  $\underline{\mathbf{muc}}$ .

This set of equations is supplemented with an equation for the electron number  $N_e$  which determines the chemical potential  $\mu_F$  if muchem = .true. is set in the EPW calculation.

$$N_{\rm e} = \sum_{n} \int \frac{d\mathbf{k}}{\Omega_{\rm BZ}} \left( 1 - 2T \sum_{j} \frac{\varepsilon_{n\mathbf{k}} - \mu_{\rm F} + \chi_{n\mathbf{k}}(i\omega_{j})}{\theta_{n\mathbf{k}}(i\omega_{j})} \right)$$
(12)

Here,  $N_{\rm e}$  is the number of electrons per unit cell.

```
Solve full-bandwidth anisotropic Eliashberg equations
temp(1) =
              10.00000 K
Solve full-bandwidth anisotropic Eliashberg equations on imaginary-axis
Total number of frequency points nsiw(
Cutoff frequency wscut =
broyden mixing factor = 0.70000
mixing factor = 0.2 is used for the first three iterations.
Actual number of frequency points (
                                       1) =
                                               92 for uniform sampling
Size of allocated memory per pool: ~=
                                        0.0680 Gb
                          znormi
                                      deltai [meV]
                                                     shifti [meV]
                                                                        mu [eV]
                                                     7.559550E-02
         2.863885E+00 1.503340E+00
                                       6.227374E+00
                                                                    7.469369E+00
         2.182520E-02
                        1.493895E+00
                                       6.362738E+00
                                                      2.284481E-01
                                                                     7.469369E+00
```

```
9 8.355396E-04 1.459439E+00 6.803335E+00 4.346811E-01 7.469369E+00

Convergence was reached in nsiter = 9

Chemical potential (itemp = 1) = 7.4693693827E+00 eV

Temp (itemp = 1) = 10.000 K Free energy = -0.010175 meV

Min. / Max. values of superconducting gap = 0.000000 13.062462 meV
```

▶ 11th step: To compare the results of the superconducting gap with those from the previous FSR calculation, follow the steps 5 and 6 above. You can use the gnuplot scripts fig7-FBW.plt and fig9-FBW.plt.

## Notes on input variables:

- ephwrite = .true. does not work with random k or q grids and requires nkf1, nkf2, nkf3 to be multiple of nqf1, nqf2, nqf3.
- mp\_mesh\_k = .true. specifies that only the irreducible points for the dense k grid are used. This significantly decreases the computational cost when solving the anisotropic Migdal-Eliashberg equations.
- If the anisotropic Migdal-Eliashberg equations are solved in a separate run from the one in which the ephmatXX, freq, egnv, and ikmap files saved in prefix.ephmat directory were generated, the code requires to use the same number of CPUs as the number of ephmatXX files. If you forget this the code will stop with a message asking to use npool equal to the number of ephmatXX files.
- lpade = .true. requires limag = .true.
- lacon = .true. requires both limag = .true. and lpade = .true..
- wscut gives the upper limit (in eV) of the summation over the Matsubara frequencies on the imaginary axis in the Migdal-Eliashberg equations (limag = .true.). Note that the input variable wscut is ignored if the number of frequency points is given using the input variable nswi. In this case, the number of frequency points in the summation is the same irrespective of the temperature.
- temps = t1 t2 t3 ... define the list of temperatures at which the Migdal-Eliashberg equations are evaluated. Note that an evenly spaced temperature grids can also be defined using nstemp, temps = min.temp max.temp input variables.
- ullet If temperatures larger than the critical temperature  $T_{
  m c}$  estimated using the Allen-Dynes formula are specified in the input file a warning message is written in the output file. The code may stop when such a temperature is reached if the Migdal-Eliashberg equations do not have a solution at that point.
- muchem solve the anisotropic FBW ME eqs. with variable chemical potential.
- gridsamp = 0 generates a uniform Matsubara frequency grid (default).
- gridsamp = 1 generates a sparse Matsubara frequency grid.

- imag\_read works if limag = .true. and laniso = .true. and it allows the code to read from file the superconducting gap and renormalization function on the imaginary axis at specific temperature XX from file prefix.imag\_aniso\_XX. The temperature is specified as temps = XX (first temperature) in the EPW input file.
- imag\_read can be used to: (1) solve the anisotropic Migdal-Eliashberg equations on the imaginary axis at temperatures greater than XX using as a starting point the superconducting gap estimated at temperature XX. (2) obtain the solutions of the anisotropic Migdal-Eliashberg equations on the real axis with lpade = .true. or lacon = .true. starting from the imaginary axis solutions at temperature XX; (3) write to file theanisotropic superconducting gap on the Fermi surface in cube format at temperature XX for iverbosity = 2. The generated output files are prefix.imag\_aniso\_gap\_XX\_YY.cube, where YY is the band number within the chosen energy window during the EPW calculation.

#### Restart options (this requires to use the same number of cores as in the original run):

1. Restart from an interrupted q-point while writing ephmatXX files.

Required files: prefix.epmatwp, prefix.ukk, crystal.fmt, epwdata.fmt, vmedata.fmt (or dmedata.fmt), restart.fmt, and selecq.fmt (selecq.fmt only needed if selecqread = .true. otherwise it will be re-created).

Input setup:

```
ep_coupling = .true.
elph = .true.

epwwrite = .false.
epwread = .true. ! read *.epmatwp and *.fmt files

wannierize = .false. ! read *.ukk file
ephwrite = .true.
```

2. Restart by reading ephmatXX files.

Required files: prefix.ephmat directory (which contains egnv, freq, ikmap, ephmatXX files), selecq.fmt, and crystal.fmt

Input setup: